## Benyt nationale skemaer i plan og tilknyt fortolket visning

Når nationale skemaer benyttes i planer, skal disse lægges direkte ind i den plan, der bygges. De skal altså IKKE kopieres.

Hvis du anvender de nationale skemaer, er der oprettet forslag til fortolkede visninger i KAM, som du kan kopiere og koble til spørgeskemaet. Dette gøres efter planen er oprettet og publiceret. Den fortolket visning kan kopieres og tilknyttes spørgeskemaet i planen.

En fortolket visning

## Tilknyt Nationale spørgeskema til oprettet plan

I denne vejledning er der oprettet en plan med navnet 'plan med nationale spørgeskemaer'

Hjælp til oprettelse af plan se vejledning "Oprettelse af plan"

NB! Husk at påføre korrekt 'tiltænkt organisation' på planen og fortolket visning

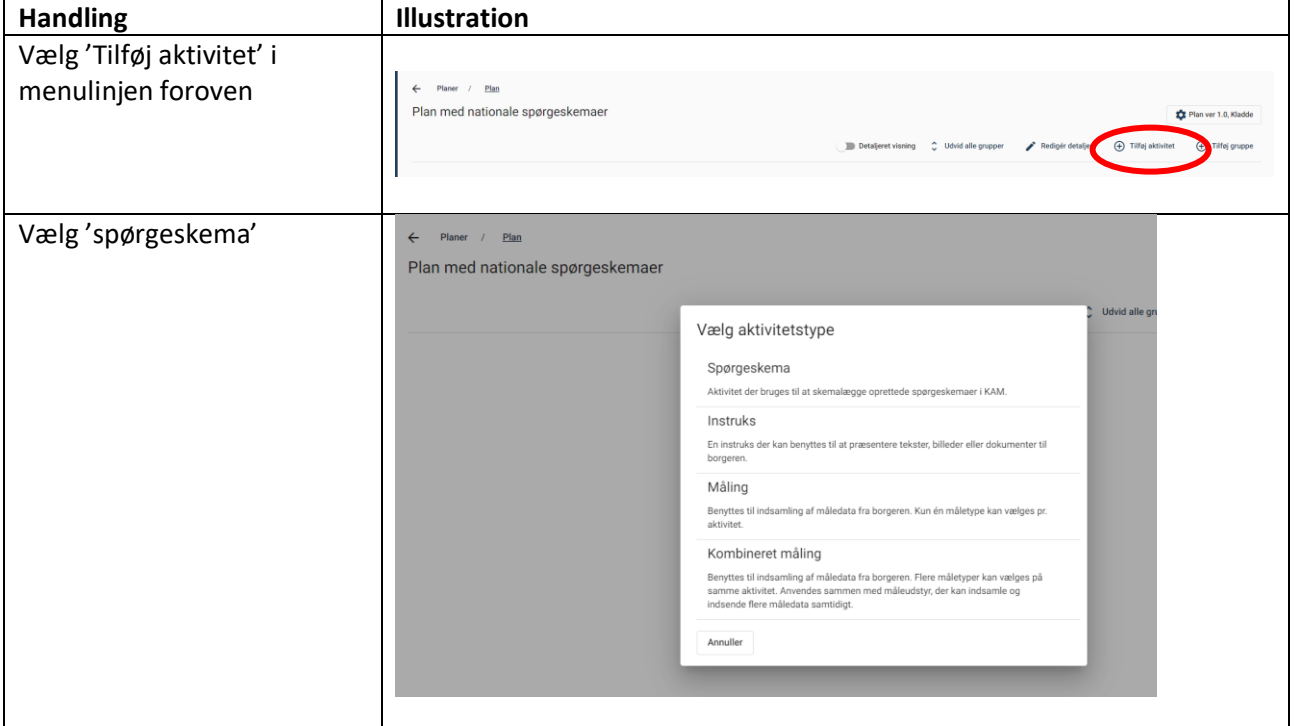

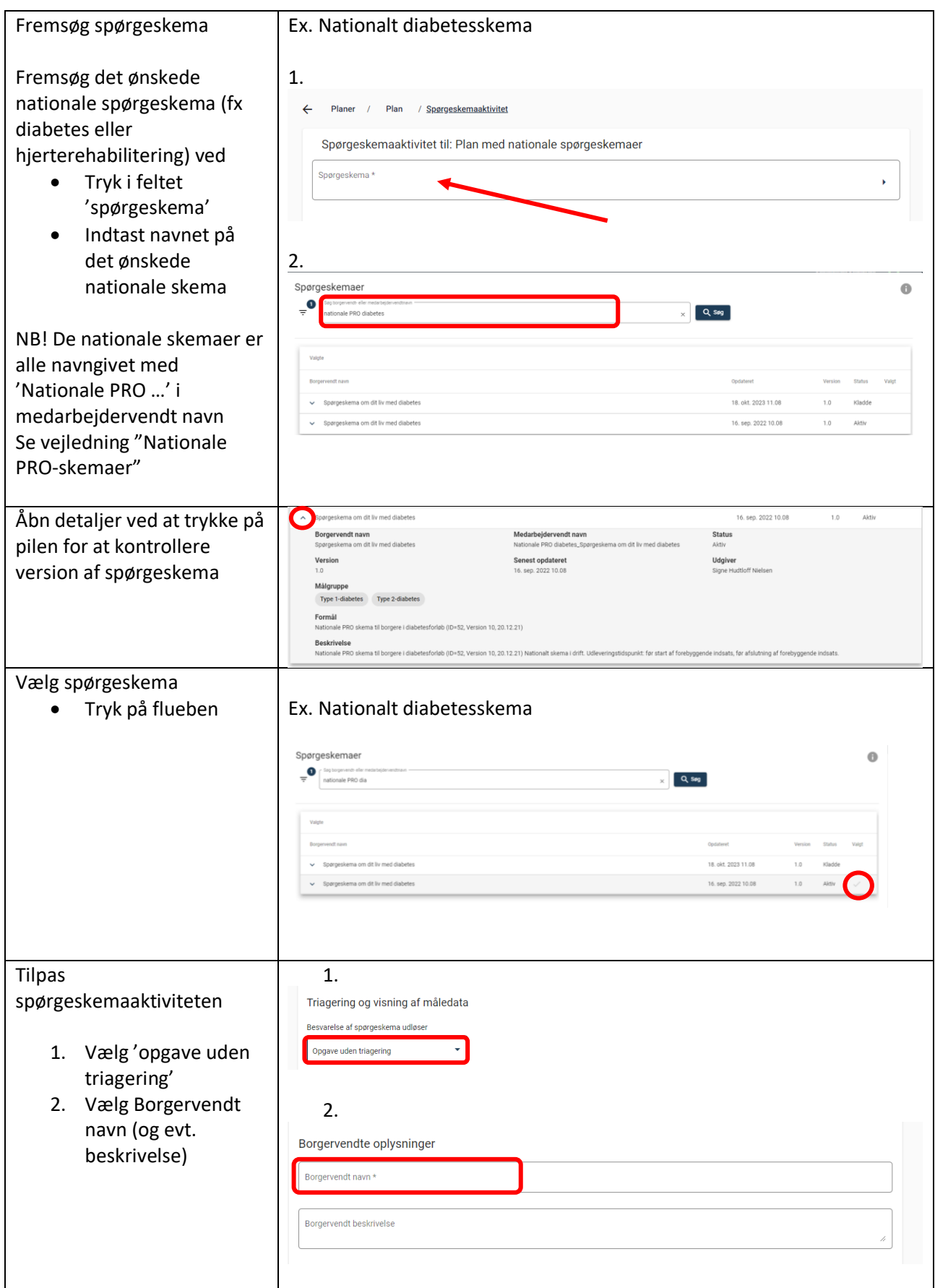

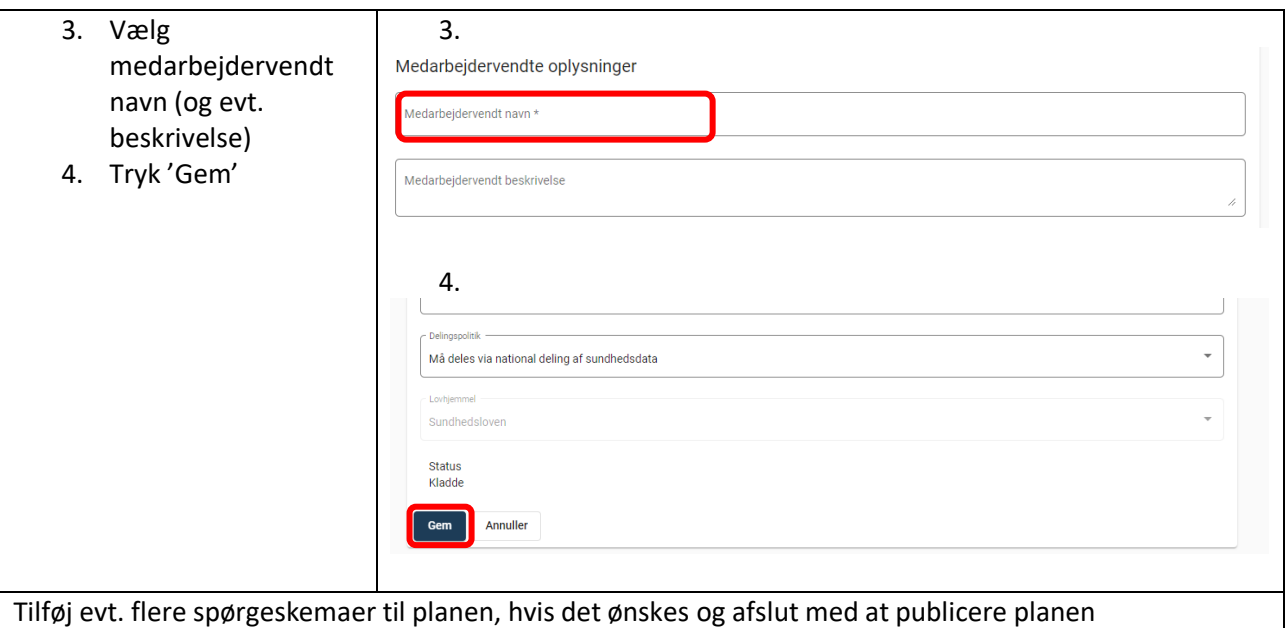

Du har nu oprettet en plan med den/de valgte nationale skemaer.

## Tilknytning fortolkede visning til en plan med nationalt spørgeskema

Du kan vælge at tilføje fortolket visning til det nationale spørgeskema

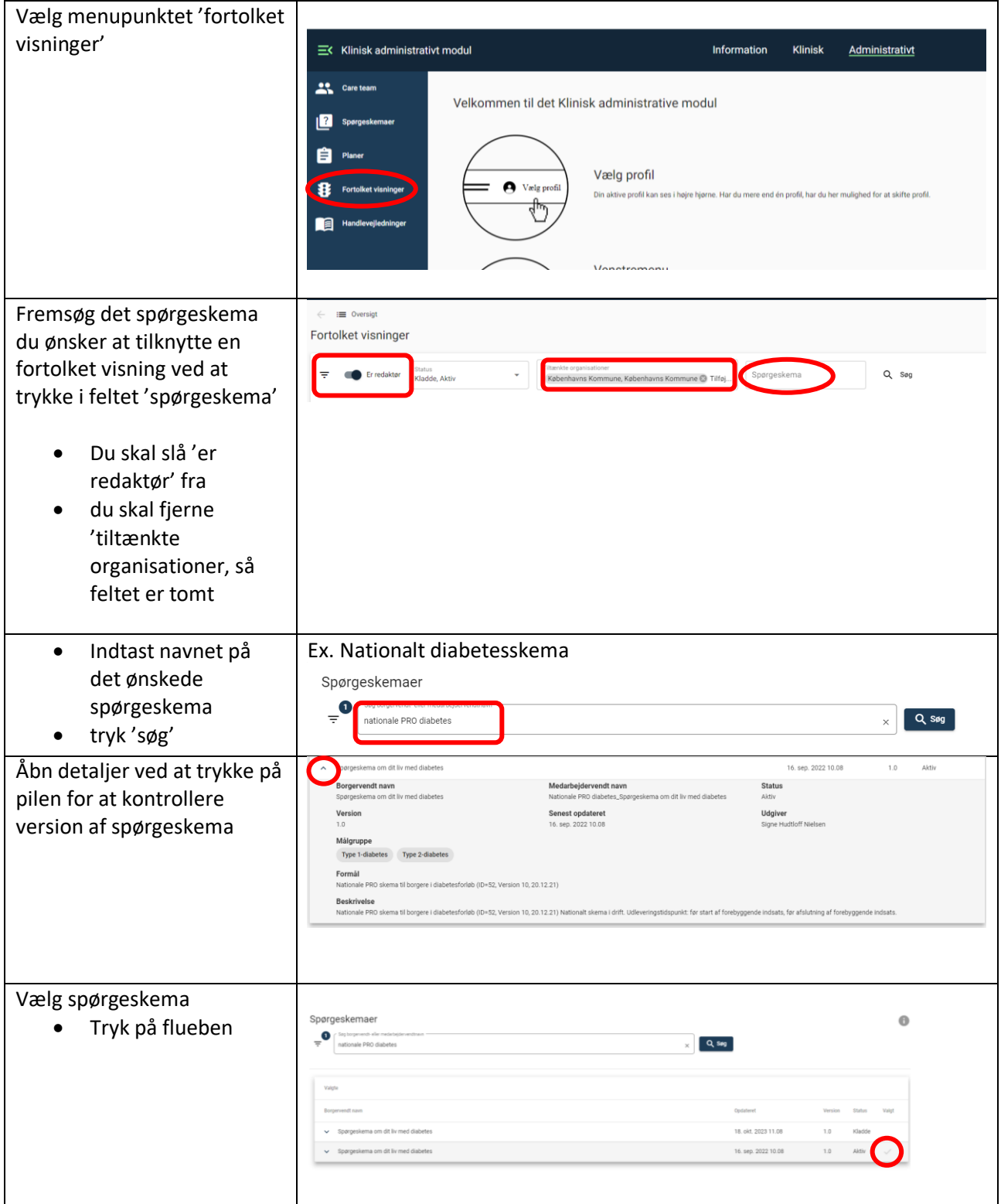

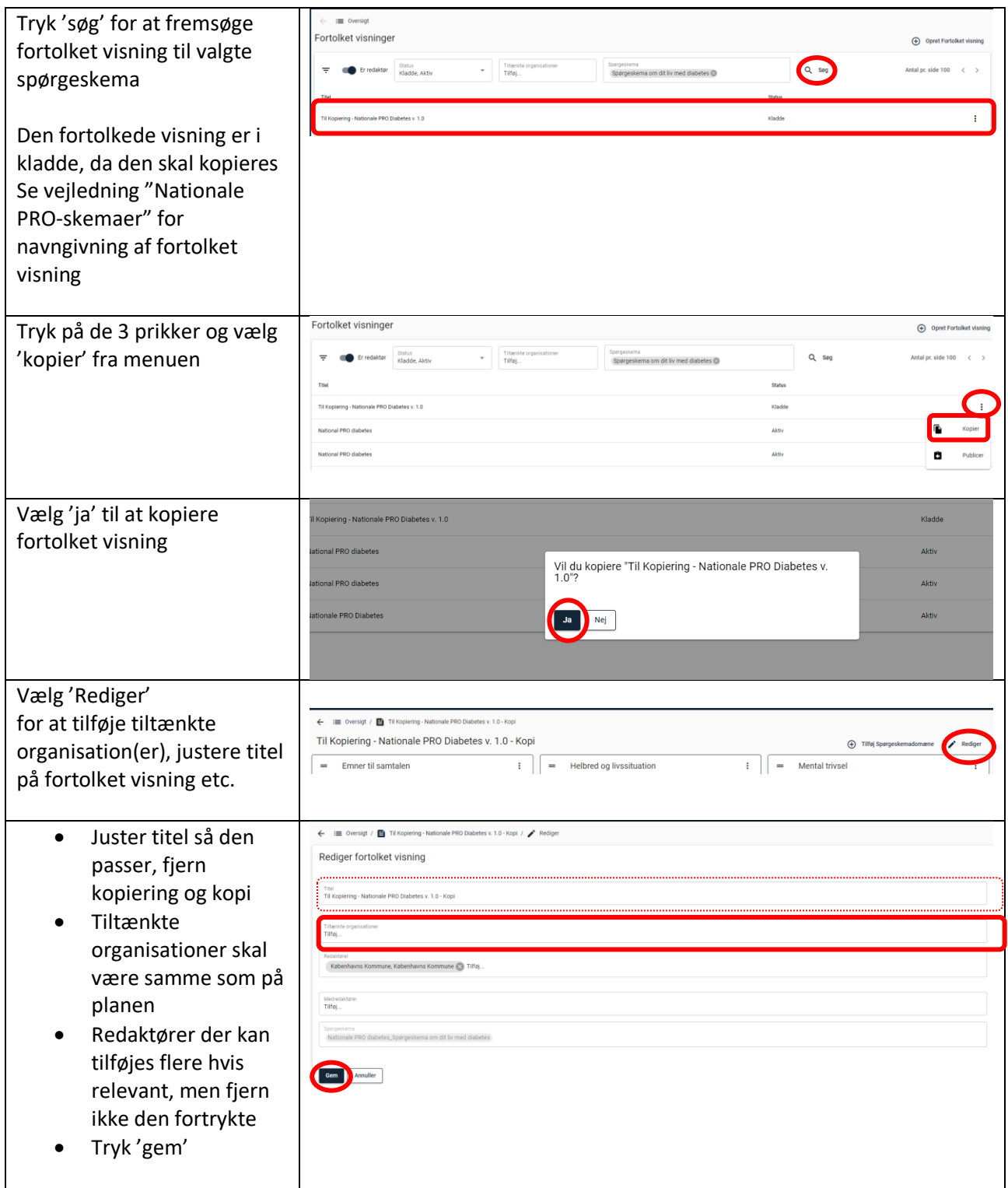

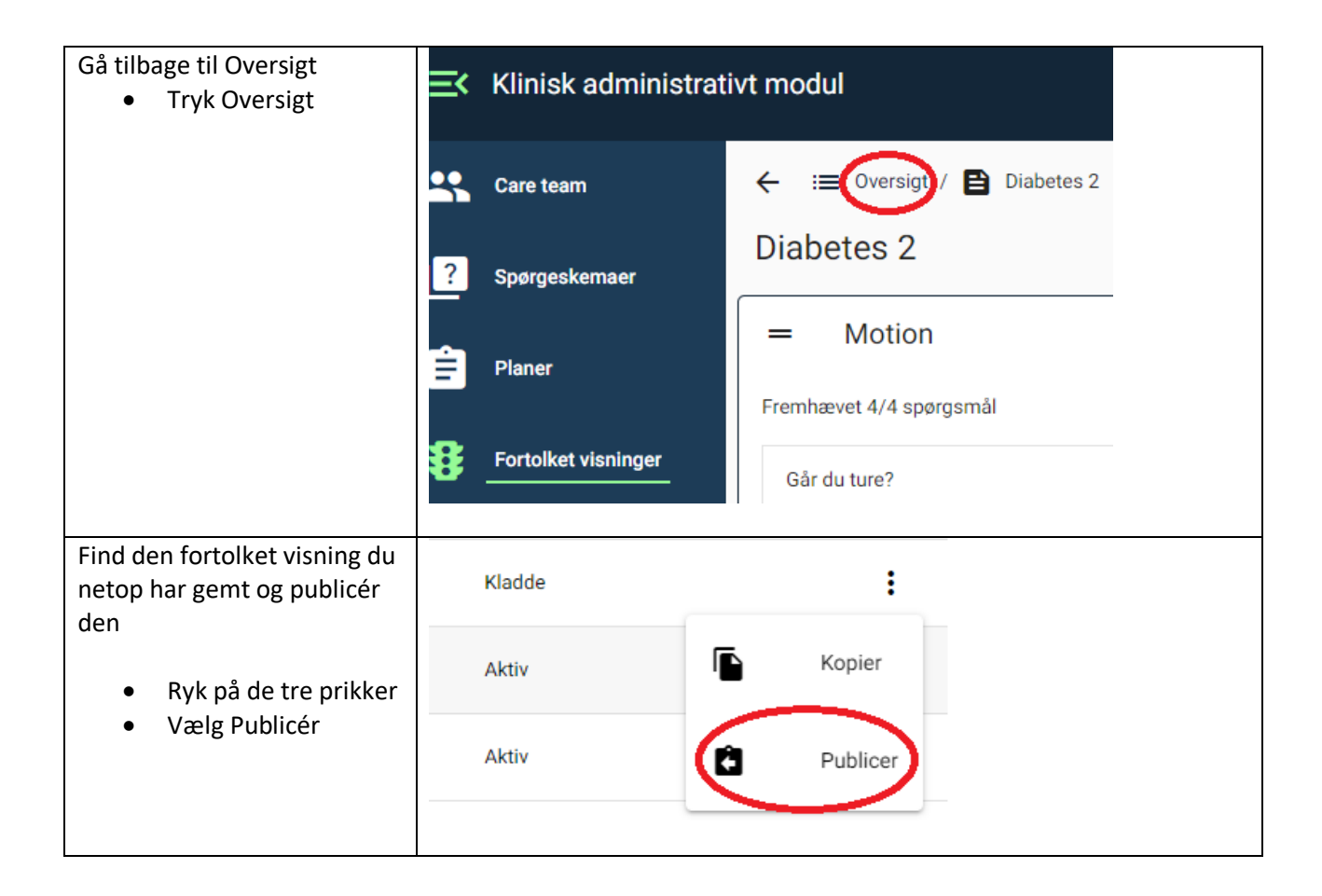

Den fortolkede visning er nu tilknyttet det valgte nationale skema i den opsatte plan.